# **Teacher Notes**

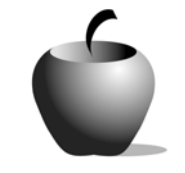

# **Elements of the Short Story**

# **Activity 2 Collaborating on the Short Story**

# **Activity at a Glance**

- ♦ **Subject:** English
- ♦ **Subject Area:** English/Language Arts
- ♦ **Category:** Literary Types
- ♦ **Topic:** Short Story
- ♦ **Grade Level:** 10 12
- ♦ **Prerequisites:** Literary Devices
- ♦ **Total Teaching Time:** 60 minutes

## **Materials**

- ♦ Voyage™ 200 Personal Learning Tool (PLT), TI-92 Plus, or TI-83 Plus
- ♦ **The Short Story** edc resource file: Draft, Our Short Story
- ♦ TI-GRAPH LINK™ Cable, USB Cable, or TI-Navigator™
- ♦ TI External Keyboard (optional)
- ♦ Unit-to-unit Cables (optional)

# **Activity Overview**

Students will work with a partner to write a story modeled after Poe's "The Oval Portrait." Students may use the directions created in the exploratory activity, or may use the sample directions provided in the **Directions** section of this activity. After writing their stories, students will send their stories to other partner groups to share them.

# **Tips**

By working to write a short story based on a model like Poe, students will be able to recognize the elements of the story that make Poe so well known. This exercise enables them to use their own creative skills to place these same elements in their own writing.

This activity is designed to follow the exploratory short story activity, where students read "The Oval Portrait" and create directions for writing a similar story. It may be done without that activity, however, by simply providing "The Oval Portrait" as a model and briefly discussing how one might use it as a model before students begin.

# **Directions**

### **Before the Activity Begins**

Go over the lesson objectives. Have students re-read "The Oval Portrait" and review the directions for writing a story using Poe's story as a model. Place students into partner groups and direct them in pre-writing activities, using the directions created by the class. Ask them to determine characters (names and descriptions), basic plot, and ideas for ways to use literary devices before they begin to write the actual story. Students could list these ideas in **The Short Story** edc file, **Draft**, and send it to you for approval using the TI-Navigator™, TI-GRAPH LINK™ or USB cable before beginning their story.

#### Sample Instructions

To write a story like "The Oval Portrait," you must:

- 1. Have a character who is interested in something and guesses a truth about it without realizing it. In Poe's story, the girl looks so lifelike in the portrait because her essence lies within it.
- 2. Provide a story within the story that is more interesting than the original story. In Poe's story, the book that the main character reads provides this story within the story.
- 3. Have a surprise ending that is fairly abrupt!
- 4. Foreshadow the surprise ending, but only vaguely.
- 5. Use literary devices like irony and paradox to keep the ending interesting and a little spooky.
- 6. Use literary devices like personification and alliteration to keep the story alive and to enhance descriptions.
- 7. Be extremely descriptive, using specific adjectives and adverbs, and use long and complicated words to maintain something like Poe's style.

## **During the Activity**

Partners will use the **Draft** and **Our Short Story** files on their devices to write a story loosely modeled on Poe's "The Oval Portrait." Circulate among students to monitor progress.

Use the following instructions to access and use **The Short Story** files on devices. The action steps are the actions students need to perform to obtain the files and use the exercises on their devices. Additional information for the teacher appears in shaded boxes.

#### Voyage™ 200 PLT (or TI-92 Plus)

- **1.** If necessary, exit the previous file by pressing **F2: ESC**. Use  $\odot$  to highlight the **Draft** file in the list.
- **2.** Press ENTER. Use this file to write the rough draft of the short story. Refer to the notes in the **Writing a Short Story** file (from Activity 1) to be sure you incorporate all the necessary elements of the short story.
- **3.** When you and your partner are ready to write the final draft of your story, press **F4: Next** to open the **Our Short Story** file. Type your finished version in this file.

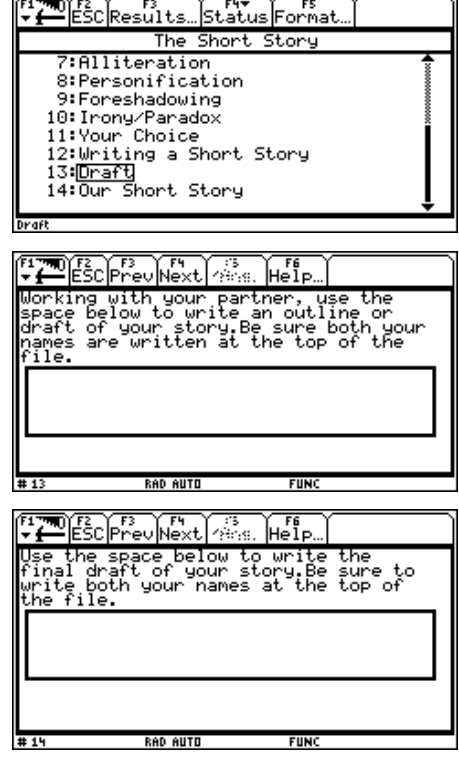

#### TI-83 Plus

- **1.** To exit the previous section, press **MENU**  (using the  $V = \text{key}$ ) and then select 3: $\blacktriangleright$  **Item List** to redisplay the item listing. Use the  $\Box$ † to highlight the **Draft** file.
- **2.** Press **ENTER**. Use this file to write the rough draft of the short story. Refer to the notes in the **Writing a Short Story** file (from Activity 1) to be sure you incorporate all the necessary elements of the short story.

Use  $\overline{\mathbf{y}}$  to scroll down the text to read the file instructions. To move the cursor into the box, press > ANS (the **WINDOW** key).

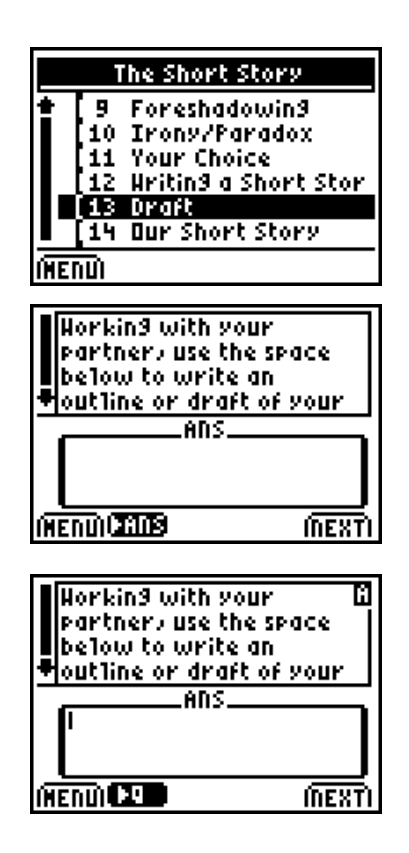

**3.** When you and your partner are ready to write the final draft of your story, press **Next** to open the **Our Short Story** file. Type your finished version in this file.

Use  $\blacktriangleright$  to scroll down the text to read the file instructions. To move the cursor into the box, press > ANS (the **WINDOW** key).

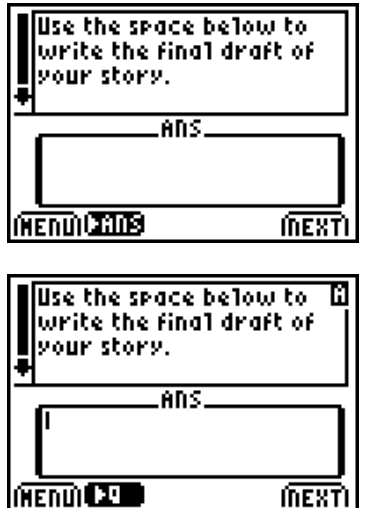

#### **After the Activity**

Have students send their stories to one another using the unit-to-unit cables and read them. Discuss the stories if time permits.